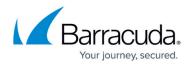

# **Continuous Remediation**

#### https://campus.barracuda.com/doc/86543820/

Incident Response can remediate an incident by deleting emails involved in the incident from users' inboxes. The Continuous Remediation feature extends the period of remediation. When you activate Continuous Remediation, Incident Response will continue to delete any copies of the email that appear in inboxes for 72 hours after the initial remediation has completed.

## With Automatic Remediation

### **Viewing Continuous Remediation Information**

On the **Incidents** page, you can see whether Continuous Remediation is active and the date when it is set to expire.

You can turn Continuous Remediation off at any time. You can also reset the Continuous Remediation timer by turning Continuous Remediation off, then turning it on again.

The number of emails deleted through Continuous Remediation is displayed under the **Actions Taken** section.

In the **Emails Involved** section of the **Incidents** page, emails that were deleted as part of Continuous Remediation are marked with a special icon. Refer to <u>Reviewing Incidents</u> for a list of icons.

### Specifying a Default Setting

You can specify whether you want to enable continuous remediation by default whenever you create an incident. You can choose to disable it on a case-by-case basis.

For details on specifying default settings, refer to <u>Automatic Remediation Settings</u>.

### With Incident Response

### Activating Continuous Remediation

To continuously remediate emails:

1. Create a new Incident.

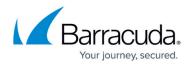

- 2. On the **User Options** page:
  - 1. Select the option to **delete emails from users' inboxes**.
  - 2. Select the option to turn on Continuous Remediation for this incident.
- 3. Complete the process of creating the incident, as described in <u>Creating an Incident</u>.

You can also view Continuous Remediation information as described in the previous section.

#### Specifying a Default Setting

You can specify whether you want to enable continuous remediation by default whenever you create an incident. You can choose to disable it on a case-by-case basis.

For details on specifying default settings, refer to Manual Remediation Settings.

## Incident Response

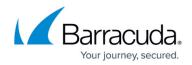

© Barracuda Networks Inc., 2024 The information contained within this document is confidential and proprietary to Barracuda Networks Inc. No portion of this document may be copied, distributed, publicized or used for other than internal documentary purposes without the written consent of an official representative of Barracuda Networks Inc. All specifications are subject to change without notice. Barracuda Networks Inc. assumes no responsibility for any inaccuracies in this document. Barracuda Networks Inc. reserves the right to change, modify, transfer, or otherwise revise this publication without notice.